# 提出方法(自動車運送事業者は4ページから)

「ひょうごの環境」ホームページ「特定物質(温室効果ガス)排出抑制計画」にリンク された簡易申請システムから、計画書・報告書をExcelファイルで提出してください。

「ひょうごの環境」ホームページ「特定物質(温室効果ガス)排出抑制計画」 https://www.kankyo.pref.hyogo.lg.jp/jp/warming/houkoku/leg\_422

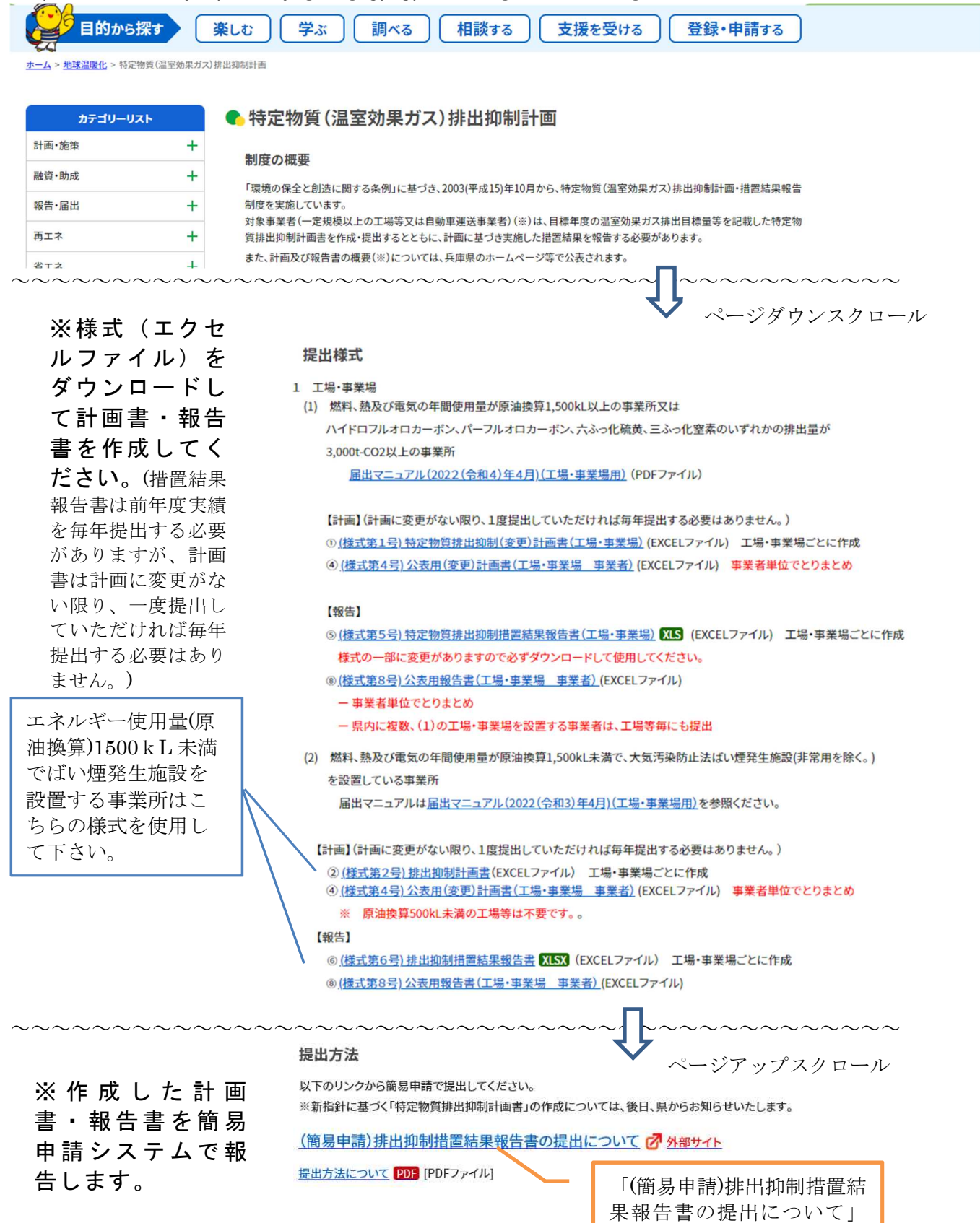

をクリック

### 簡易申請システム 「措置結果報告書の提出について」

https://www.e-hyogo.elg-front.jp/hyogo/uketsuke/form.do?id=1679309864833

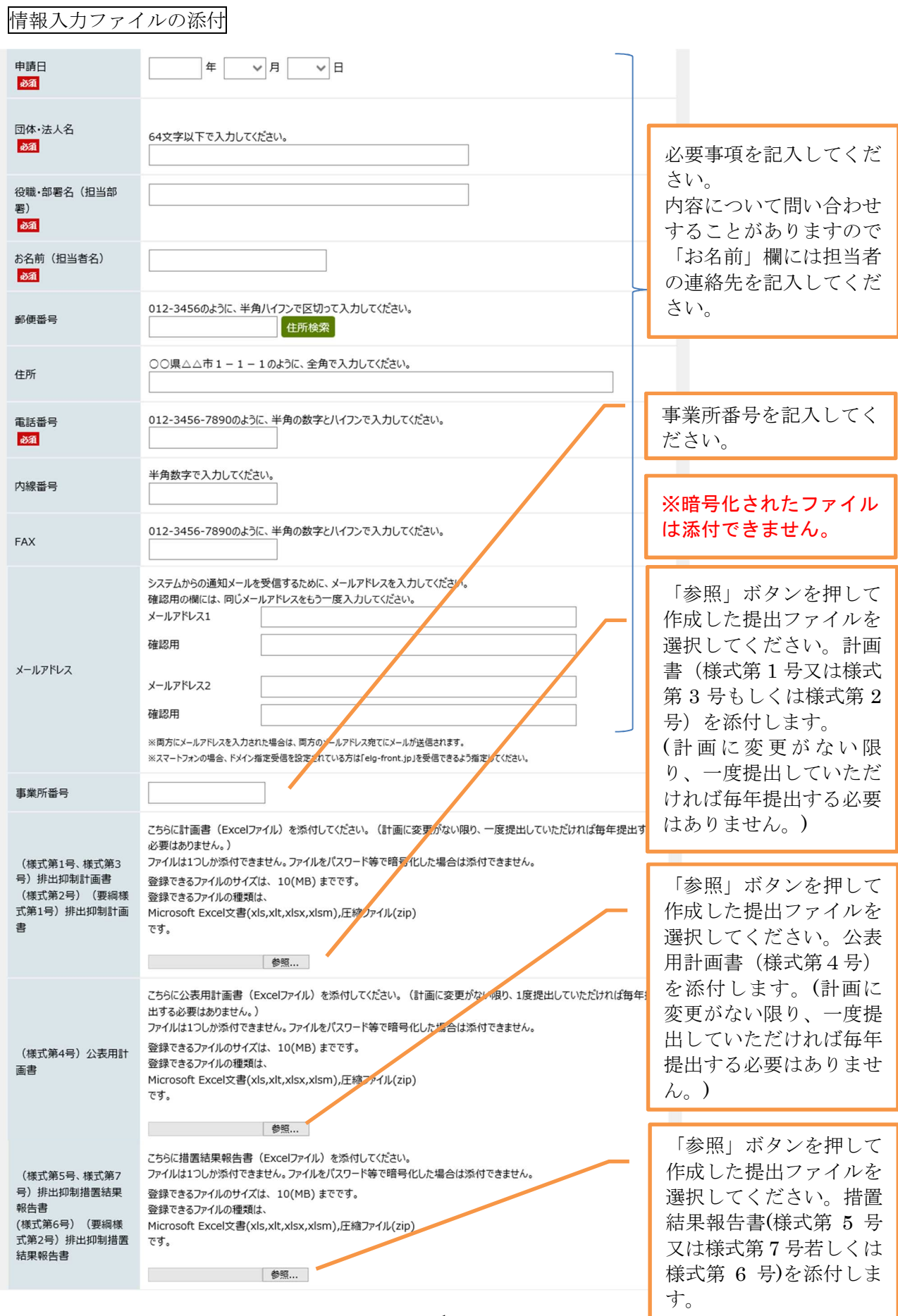

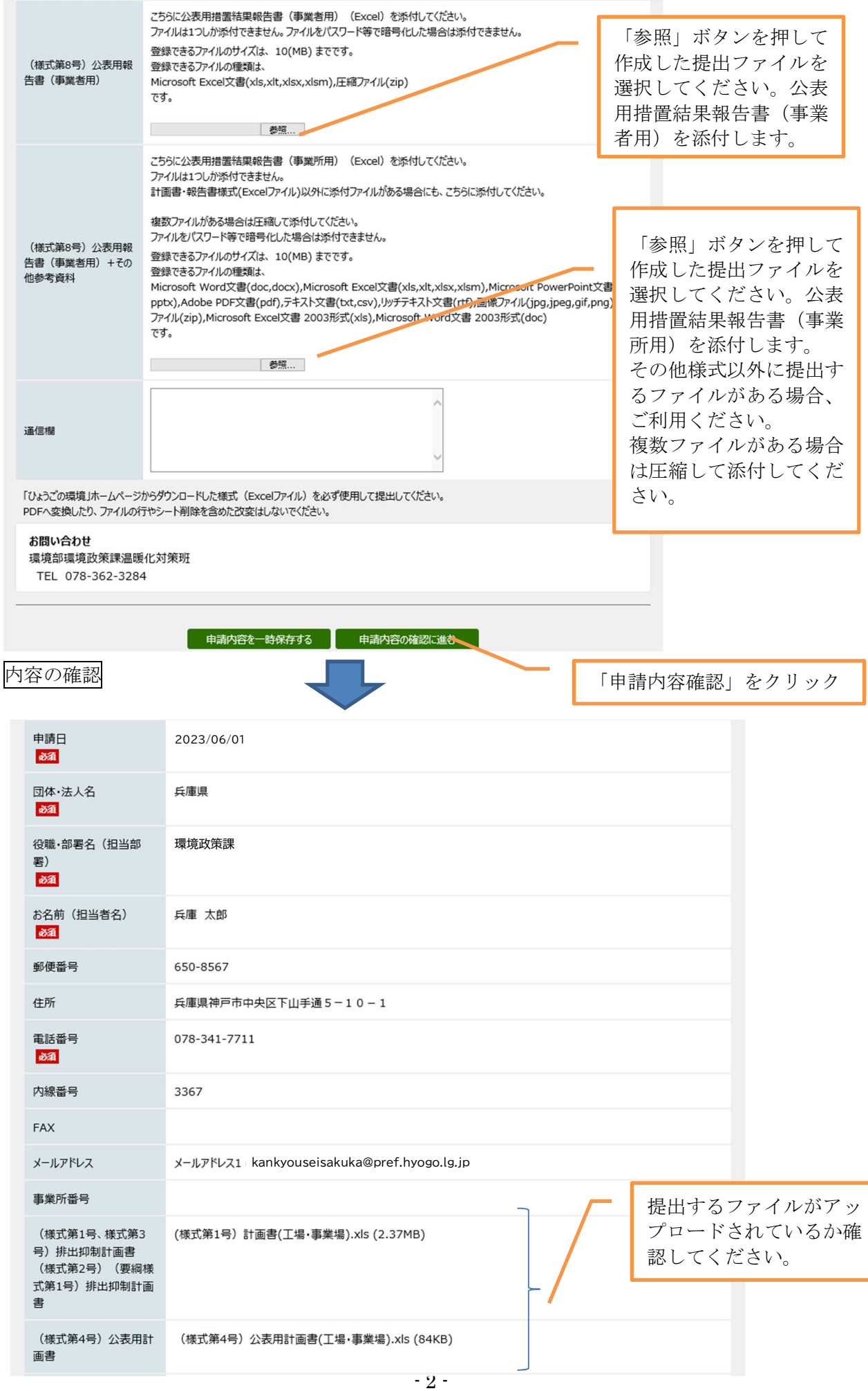

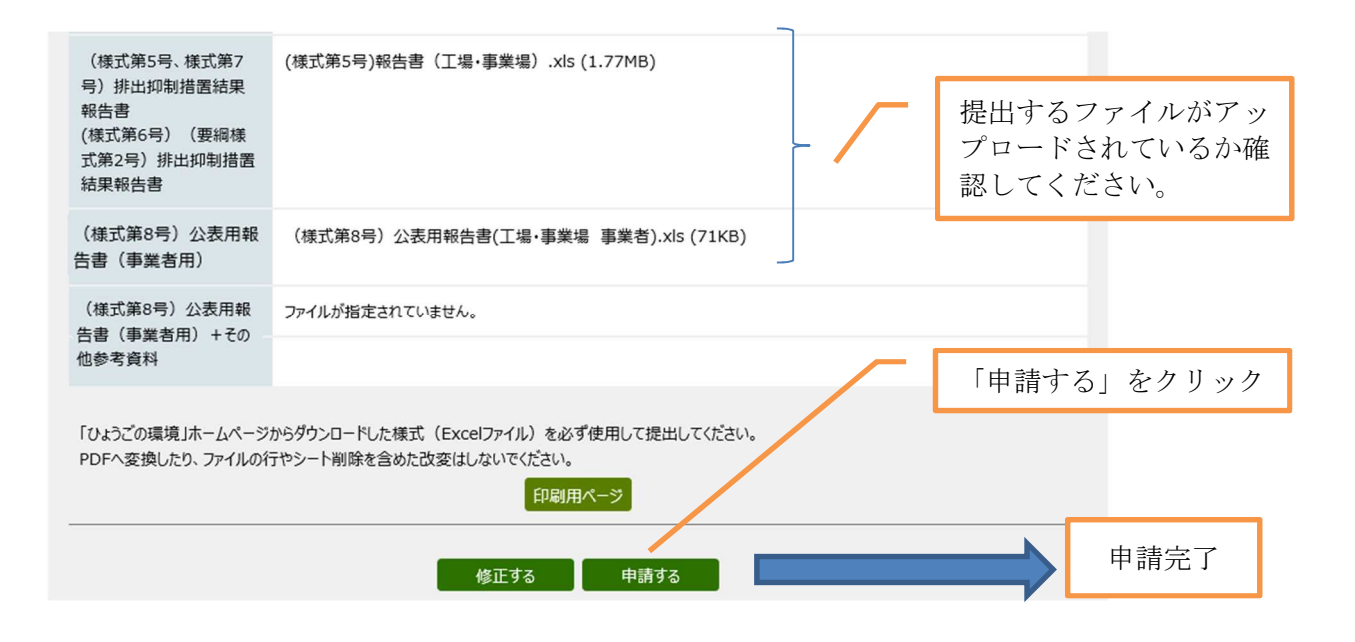

## 提出方法(自動車運送事業者)

「ひょうごの環境」ホームページ「特定物質(温室効果ガス)排出抑制計画」にリン クされた簡易申請システムから、計画書・報告書をExcelファイルで提出してくださ い。

「ひょうごの環境」ホームページ「特定物質(温室効果ガス)排出抑制計画」 https://www.kankyo.pref.hyogo.lg.jp/jp/warming/houkoku/leg\_422

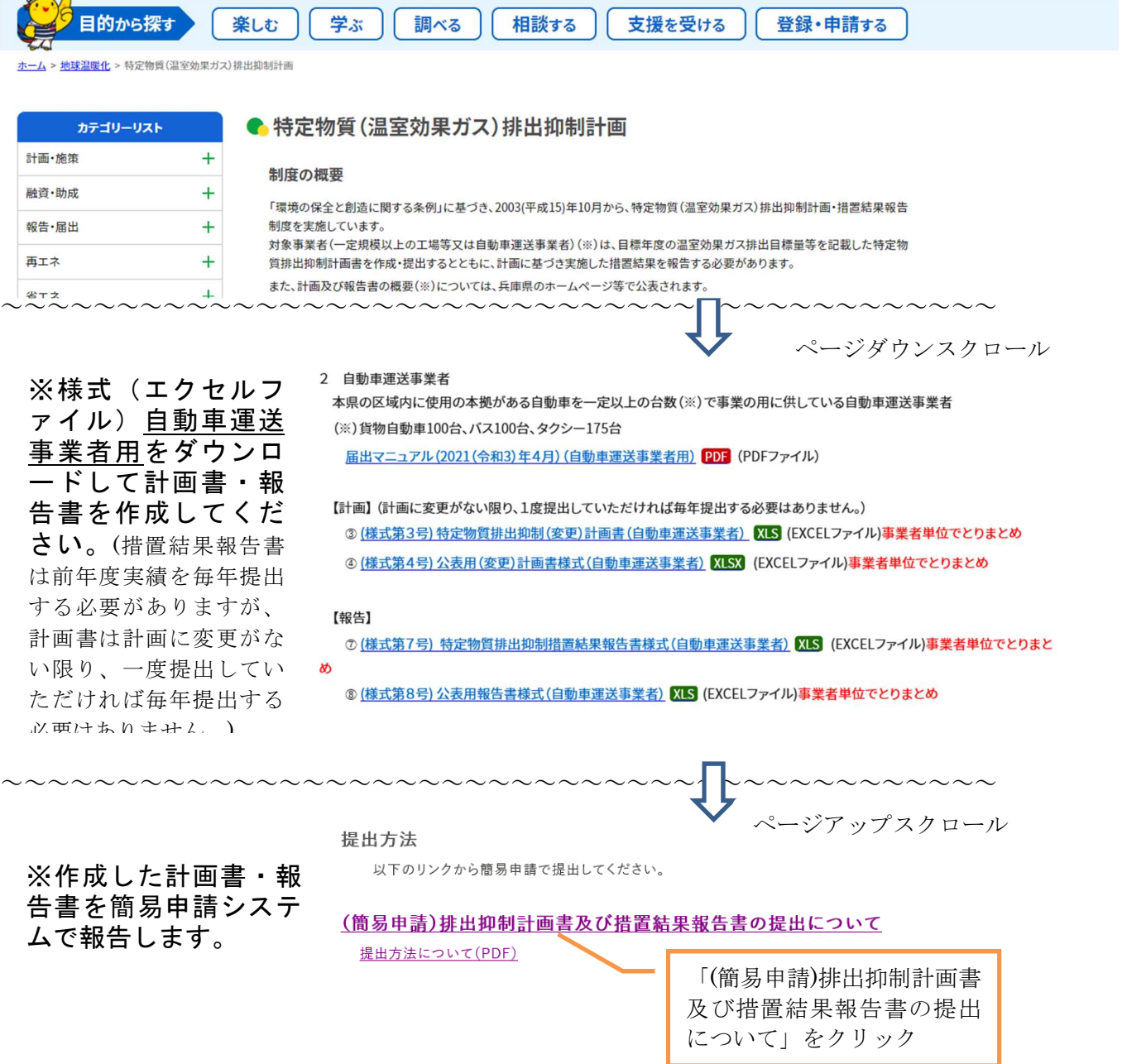

#### 簡易申請システム 「排出抑制計画書及び措置結果報告書の提出について」 https://www.e-hyogo.elg-front.jp/hyogo/uketsuke/form.do?id=1679309864833

# 情報入力ファイルの添付

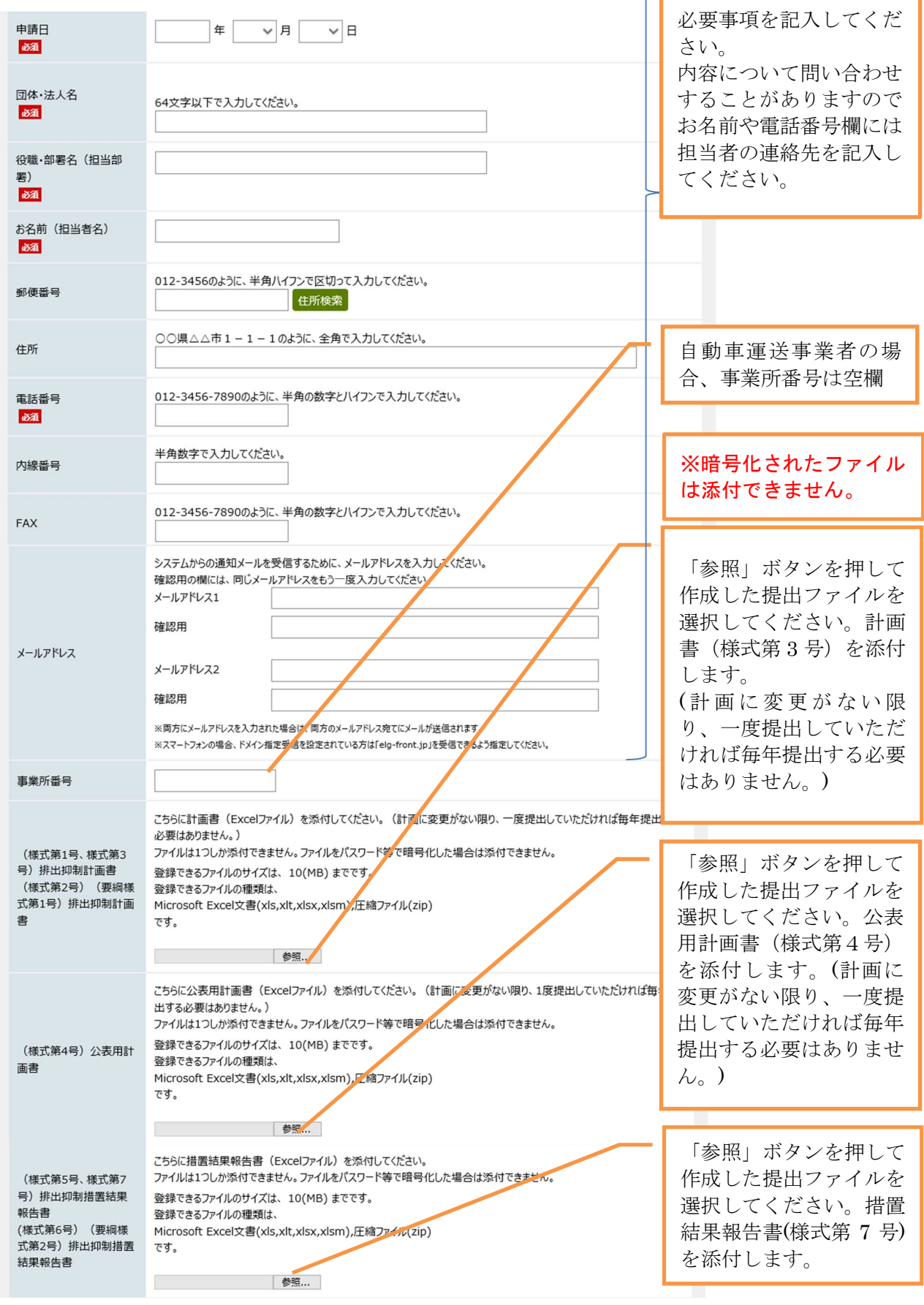

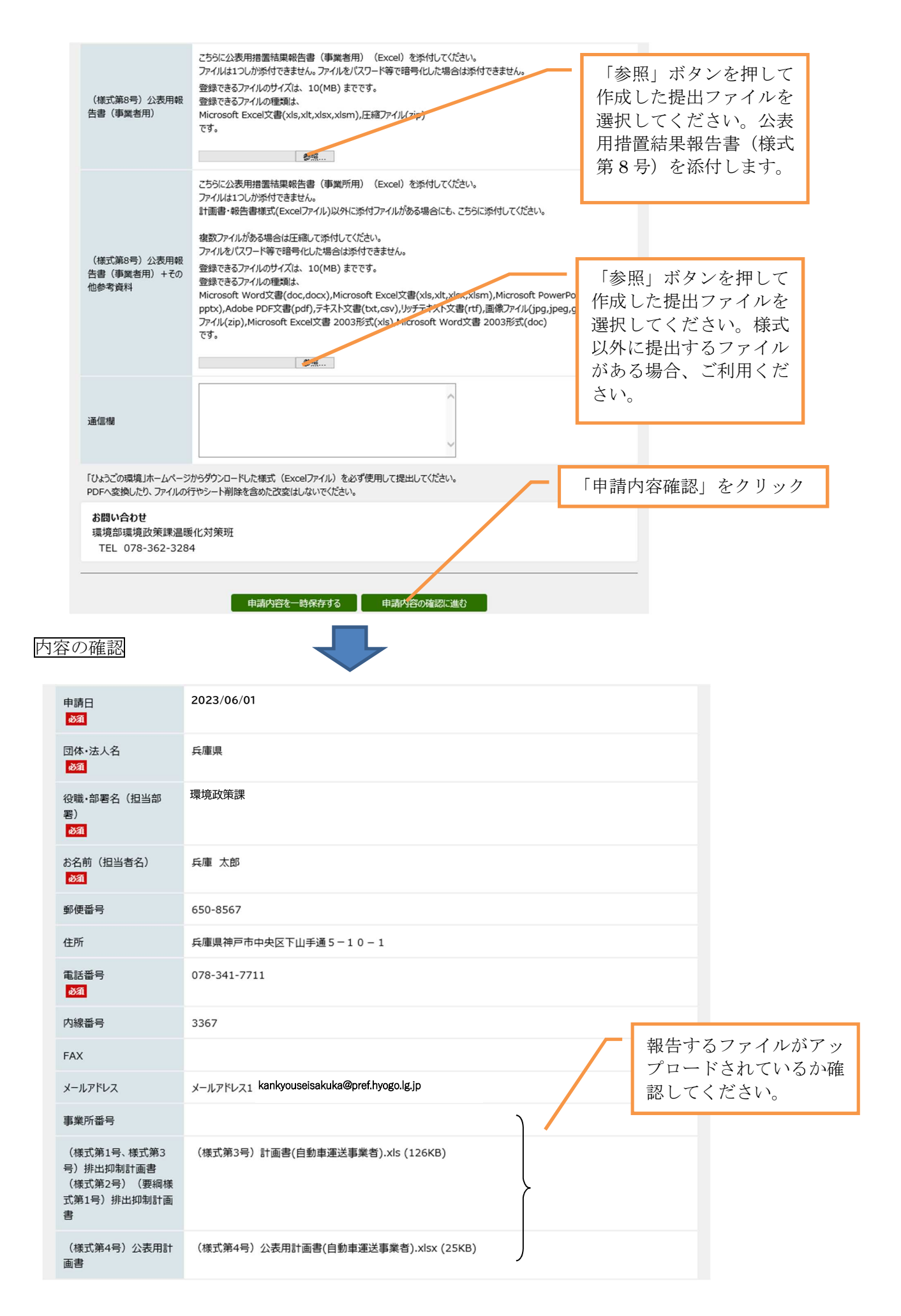

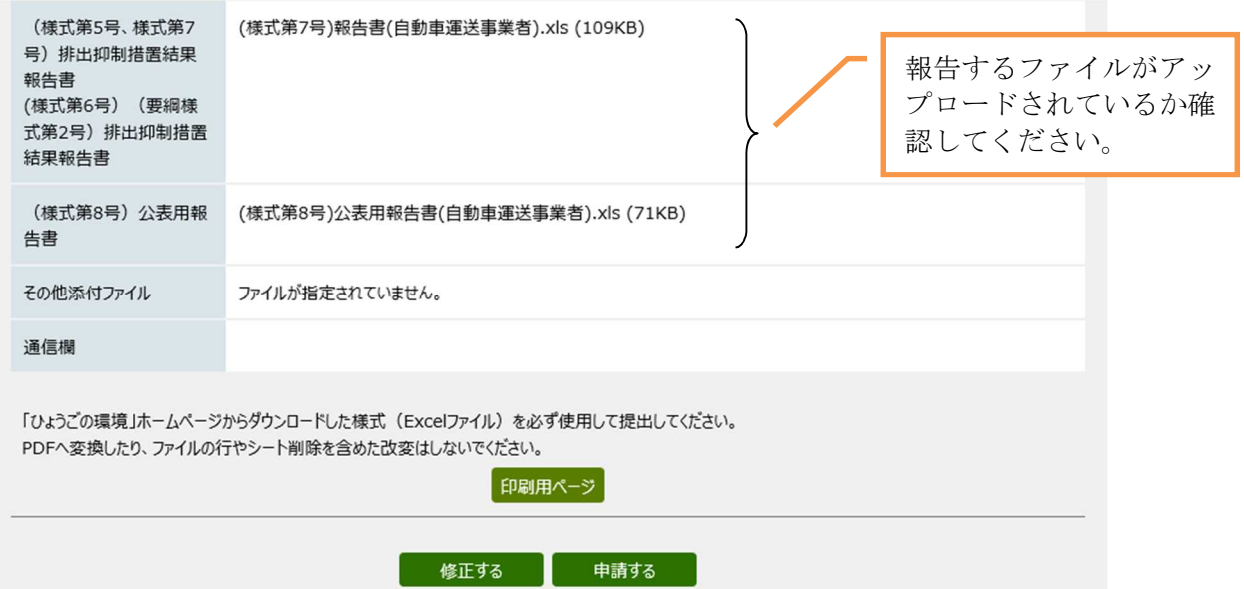